*Guida di riferimento rapido* **X** Series<sup>™</sup>

**ZOLL.** 

#### *Comandi e indicatori*

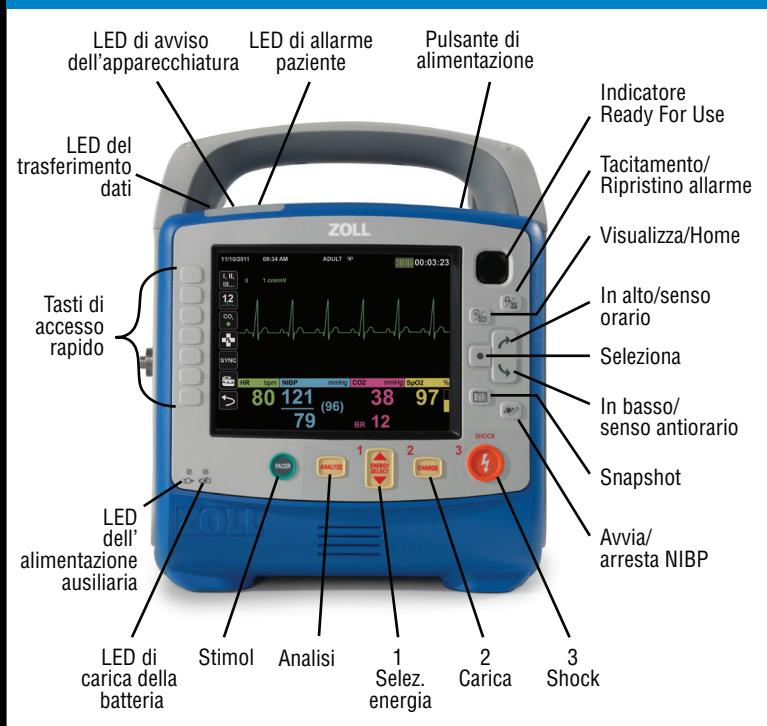

#### *Collegamento dell'alimentazione ausiliaria Inserimento della batteria*

Allineare la freccia con il punto e spingere il connettore fino a bloccarlo.

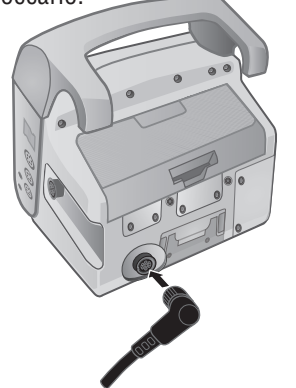

Copyright @ 2012 ZOLL Medical Corporation. Tutti i diritti riservati. <br>9652-000391-11 Rev. D

Allineare la batteria con il compartimento e spingerla in posizione.

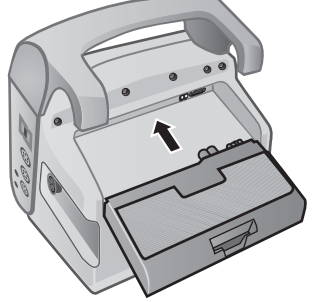

*Guida di riferimento rapido* **X Series TM**

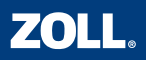

## *Modifica della modalità paziente*

- 1. Premere  $\rightarrow$  e  $\rightarrow$  to hper evidenziare il campo della modalità paziente nella parte superiore del display. Premere  $\lceil \bullet \rceil$ .
- 2. Premere  $\partial$  e  $\rightarrow$  per evidenziare la modalità paziente corretta. Premere  $\sqrt{\bullet}$

**Neonato:** dalla nascita a 28 giorni o 44 settimane di gestazione Pediatrico: da 29 giorni a 12 anni

**Adulti:** 12 anni o più

## *Modifica delle schermate*

Premere  $\left(\begin{matrix}\mathbb{Q}\end{matrix}\right)$  per scorrere fra le diverse schermate.

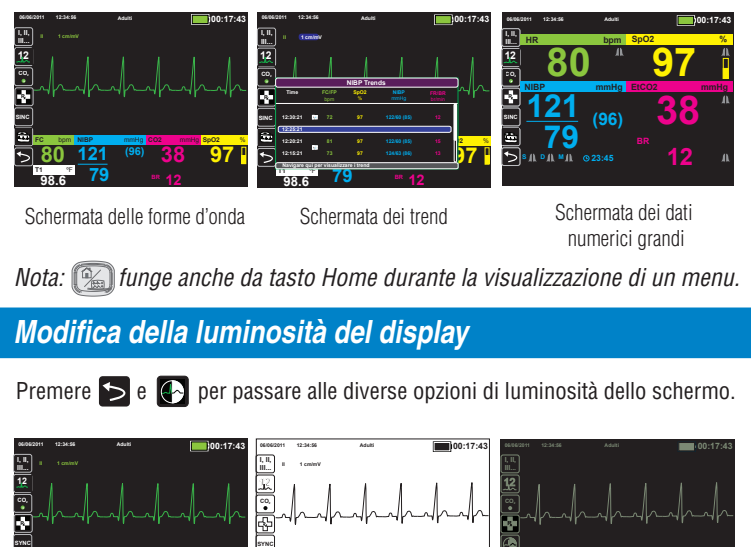

Schermata delle forme d'onda Schermata dei trend Schermata dei dati

numerici grandi

*Nota: funge anche da tasto Home durante la visualizzazione di un menu.*

*Modifica della luminosità del display*

Premere  $\blacktriangleright$  e  $\blacklozenge$  per passare alle diverse opzioni di luminosità dello schermo.

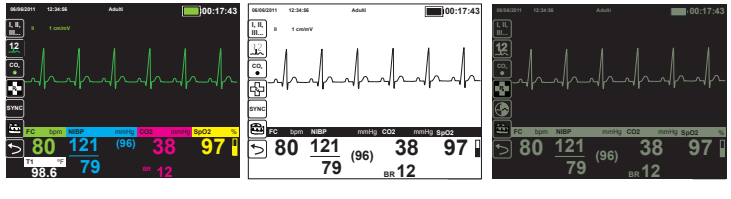

Modalità normale Modalità di contrasto elevato Modalità intuitiva NVG

*Esecuzione di uno snapshot monitor*

Premere **[18]** per effettuare uno snapshot monitor. L'unità registra tutte le forme d'onda per 12 secondi prima e dopo la pressione del pulsante e memorizza i dati numerici sul display quando viene premuto il pulsante.

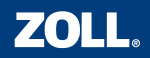

*Monitoraggio ECG*

Applicare gli elettrodi ECG

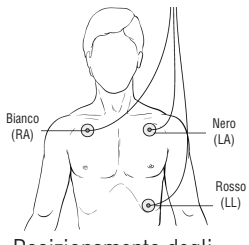

Posizionamento degli elettrodi a 3 derivazioni

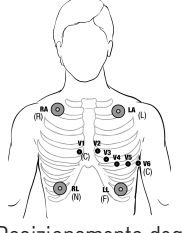

Posizionamento degli elettrodi a 5 derivazioni

*Modifica della sorgente delle derivazioni nella Traccia 1 della forma d'onda*

per scorrere le derivazioni finché non viene visualizzata la derivazione desiderata. **I, II, III...**

#### *Modifica della sorgente delle derivazioni nelle Tracce 1-4 della forma d'onda*

- 1. Premere  $\geq e$  e  $\rightarrow$  lper evidenziare l'etichetta della sorgente sopra la forma d'onda pletismografica. Premere  $\lceil \bullet \rceil$ .
- 2. Premere  $\rightarrow$  e  $\rightarrow$  evidenziare la sorgente della derivazione desiderata.  $P$ remere $\boxed{\bullet}$

## *Modifica del guadagno della forma d'onda*

- 1. Premere  $\rightarrow$  e  $\rightarrow$  per evidenziare  $06/06/2011$  12:34:56 **Adulti**  l'etichetta del guadagno sopra la forma d'onda. Premere  $\begin{array}{|c|} \hline \textbf{.} \end{array}$
- 2. Premere  $\rightarrow$  e  $\rightarrow$  per evidenziare le dimensioni desiderate della forma donda. Premere  $\mathbb{R}$

## *Modifica della velocità di scorrimento ECG*

- 1. Premere  $\rightarrow$  e  $\rightarrow$  per evidenziare il valore numerico FC. Premere  $\rightarrow$
- 2. Premere  $\sqrt{\frac{1}{2}}$  per evidenziare la velocità di scorrimento ECG. Premere  $\sqrt{\frac{1}{2}}$
- 3. Premere  $\boxed{\rightarrow}$  e  $\boxed{\rightarrow}$  per evidenziare la velocità di scorrimento desiderata. Premere<sup>[</sup>

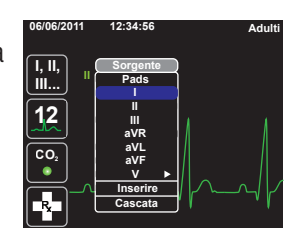

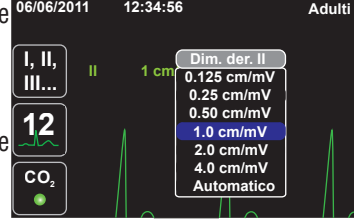

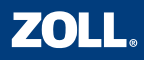

## *Monitoraggio ECG a 12 derivazioni*

Applicare gli elettrodi ECG.

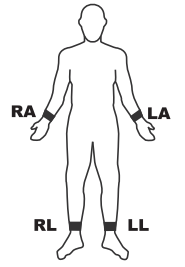

Posizionamento degli elettrodi, derivazioni degli arti

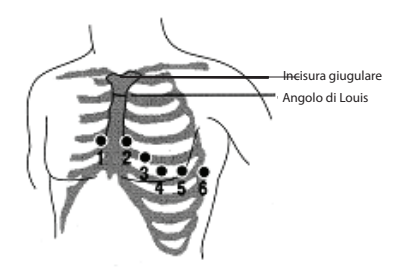

Posizionamento degli elettrodi, derivazione V

## *Acquisizione di uno snapshot ECG a 12 derivazioni*

- 1. Premere **12** per accedere alla modalità a 12 derivazioni.
- 2. Controllare che la qualità del segnale sia buona e assicurarsi che tutte le derivazioni vengano visualizzate.
- 3. Premere **<b>12**.
- 4. Tenere il paziente immobile durante il

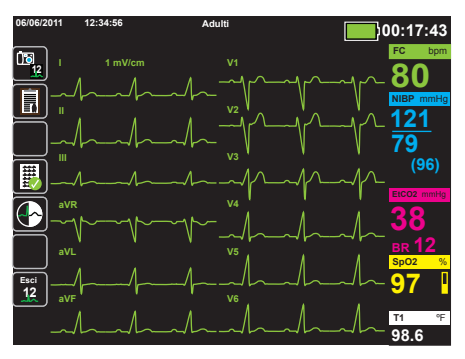

periodo di acquisizione di 10 secondi.

#### *Revisione di uno snapshot a 12 derivazioni memorizzato*

- 1. Premere  $\frac{m}{2}$  per visualizzare il menu Rev. 12 deriv.
- 2. Premere  $\rightarrow$  e  $\rightarrow$  per evidenziare lo snapshot a 12 derivazioni desiderato. Premere  $\bullet$

#### *Modifica delle derivazioni visualizzate in uno snapshot a 12 derivazioni*

Premere **de la per modificare le derivazioni visualizzate per lo snapshot a 12 derivazioni.** 

#### *Stampa di uno snapshot a 12 derivazioni*

Premere  $\mathbb{E}_{+}$  per stampare lo snapshot a 12 derivazioni visualizzato.

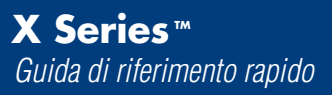

#### *Preparazione per il monitoraggio NIBP*

- 1. Selezionare il bracciale della misura corretta.
- 2. Collegare il bracciale al tubo NIBP.
- 3. Collegare il tubo all'unità X Series.
- 4. Applicare il bracciale all'arto del paziente.
- 5. Posizionare l'arto allo stesso livello del cuore del paziente.
- 6. Verificare che sia selezionata la modalità paziente corretta nell'unità X Series.

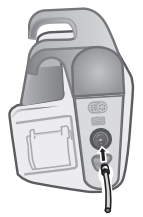

Collegamento del tubo a lume singolo Collegamento del tubo a doppio lume

## *Avvio di una lettura NIBP*

1. Premere  $\approx$  per avviare una lettura NIBP manuale.

## *Impostazione delle letture NIBP automatiche*

- 1. Premere  $\rightarrow$  e  $\rightarrow$  per evidenziare il valore numerico NIBP. Premere  $\lceil \bullet \rceil$ .
- 2. Premere  $\overline{\phantom{a}}$  per evidenziare la **Modalità NIBP.** Premere [
- 3. Premere  $\rightarrow$  e  $\rightarrow$  per passare alla modalità automatica.  $P$ remere  $\sqrt{\bullet}$

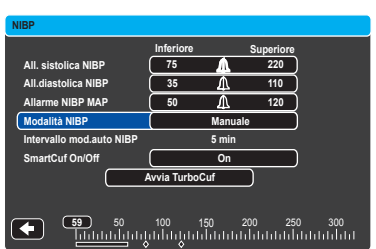

## *Modifica dell'intervallo della modalità automatica NIBP*

- 1. Premere  $\geq$  e  $\rightarrow$  per evidenziare il valore numerico NIBP. **Premere**
- 2. Premere  $\theta$  e  $\sqrt{ }$  per evidenziare **Intervallo mod.auto NIBP** (la modalità deve essere impostata su Automatico). Premere  $\overline{\bullet}$
- 3. Premere  $\rightarrow$  e  $\rightarrow$  per evidenziare l'intervallo desiderato. Premere ...

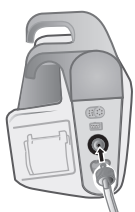

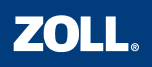

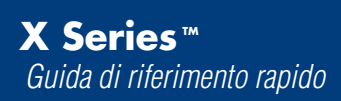

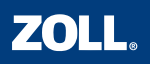

## *Monitoraggio SpO2 (e SpCO e SpMet se presenti)*

- 1. Collegare il cavo del sensore appropriato all'unità X Series.
- 2. Applicare la sonda al paziente.

*La forma d'onda pletismografica e il valore di saturazione dell'ossigeno vengono visualizzati automaticamente sullo schermo quando viene rilevato un segnale.*

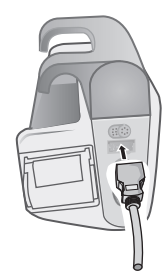

Collegamento della sonda SpO<sub>2</sub>

## *Modifica del guadagno della forma d'onda*

- 1. Premere  $\rightarrow$  e  $\rightarrow$  per evidenziare l'etichetta del guadagno sopra la forma d'onda pletismografica. Premere  $\Box$ .
- 2. Premere  $\rightarrow$  e  $\rightarrow$  per evidenziare le dimensioni desiderate della forma d'onda. Premere  $\boxed{\bullet}$ .

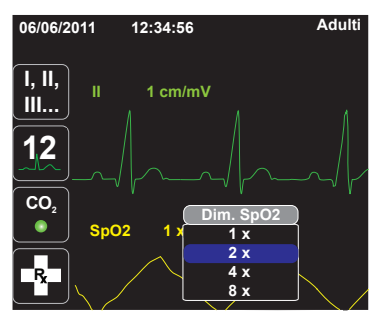

## *Rimozione della forma d'onda pletismografica*

- 1. Premere  $\geq$  e  $\searrow$  per evidenziare l'etichetta della sorgente sopra la forma d'onda pletismografica. Premere  $\lceil \bullet \rceil$ .
- 2. Premere  $\sqrt{\phantom{a}}$  to per evidenziare **Rimuovi**. Premere .

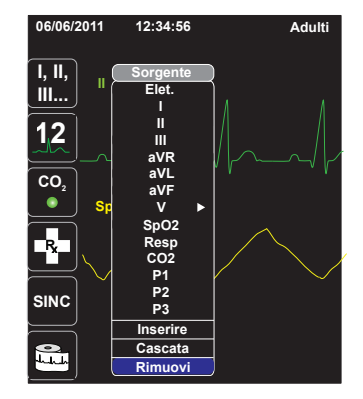

*Nota: è possibile aggiungere la forma d'onda pletismografica al display selezionando Inserire dal menu dell'etichetta della sorgente o ricollegando il sensore all'unità X Series e al paziente.*

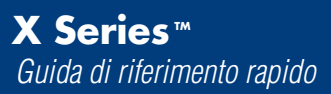

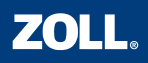

## **Collegamento della linea di campionamento della CO<sub>2</sub>**

- 1. Aprire, facendolo scorrere, il coperchio della porta di ingresso della CO<sub>2</sub> nell'unità X Series.
- 2. Inserire il raccordo all'estremità della linea di campionamento nella porta di ingresso.
- 3. Ruotare il raccordo in senso orario per stringerlo.
- 4. Collegare la linea di campionamento al paziente o al tubo endotracheale.

Aprire, facendola scorrere, la porta e inserire il raccordo

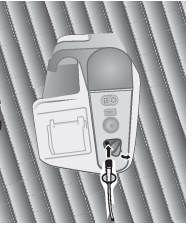

Ruotare il raccordo per stringerlo

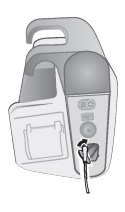

## *Avvio del monitoraggio della CO2*

Premere <sup>co</sup> per avviare il monitoraggio della CO<sub>2</sub>.

*Nota: quando CO<sub>2</sub> è attiva si illumina un LED verde e l'unità* visualizza automaticamente il capnogramma e il valore EtCO<sub>2</sub>.

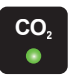

## *Modifica della scala della forma d'onda*

- 1. Premere  $\rightarrow$  e  $\rightarrow$  per evidenziare l'etichetta della scala sopra la forma d'onda della CO<sub>2</sub>. Premere  $\parallel \bullet \parallel.$
- 2. Premere  $\geq e \mid \neg$  per evidenziare le dimensioni desiderate della forma d'onda. Premere  $\begin{array}{|c|} \hline \bullet \end{array}$ .

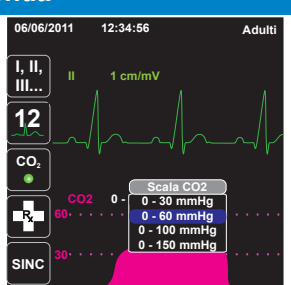

## *Modifica della velocità di scorrimento CO<sub>2</sub>*

- 1. Premere  $\rightarrow$  e  $\rightarrow$  per evidenziare il valore numerico CO<sub>2</sub>. **Premere**
- 2. Premere  $\sqrt{ }$  per evidenziare la velocità di scorrimento CO<sub>2</sub>/resp. Premere  $\sqrt{\bullet}$
- 3. Premere  $\boxed{\rightarrow}$  e  $\boxed{\rightarrow}$  per evidenziare la velocità di scorrimento desiderata. Premere  $\bullet$ .

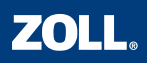

#### *Attivazione dei singoli allarmi e impostazione dei limiti di allarme*

- 1. Premere e  $\left| \cdot \right|$  per evidenziare l'etichetta del parametro per l'allarme che si desidera impostare (ad es. FC/FP). Premere  $\lceil\bullet\rceil$ .
- 2. Premere  $\geq$  e  $\leq$  per evidenziare l'allarme del parametro desiderato (ad es. Allarme FC/FP). Premere  $\begin{array}{|c|} \hline \bullet \end{array}$ .
- 3. Premere  $\rightarrow$  e  $\sqrt{ }$  per evidenziare l'impostazione degli allarmi che si desidera modificare (ad es. Attiva limite superiore FC/FP).  $P$ remere  $\blacksquare$ .
- 4. Premere  $\rightarrow$  e  $\rightarrow$  per regolare l'impostazione al valore desiderato (ad es. On). Premere [
- 5. Premere  $\log$  e  $\sqrt{ }$  per evidenziare il limite di allarme che si desidera modificare (ad es. Lim. superiore FC/FP). Premere  $\lceil\bullet\rceil$ .
- 6. Premere  $\rightarrow$  e  $\rightarrow$  per regolare l'impostazione al valore desiderato (ad es. 120). Premere  $\begin{array}{|c|} \hline \end{array}$ .

*Nota: un allarme deve essere abilitato (attivato) prima di poterne regolare il limite.*

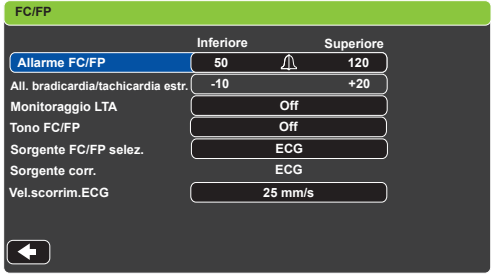

*Attivazione di allarmi multipli e impostazione dei limiti di allarme*

- 1. Premere  $\bigcap$
- 2. Premere <sub>Limiti</sub> per visualizzare il pannello di controllo Impostazioni allarmi.
- 3. Attenersi ai passaggi da 2 a 6 per attivare gli allarmi e impostare i limiti.

*Nota: quando un limite di allarme del parametro è disabilitato (disattivato), sul display viene visualizzato il messaggio ALCUNI LIMITI ALLARME DISATTIVATI.*

*Tacitamento di un allarme attivo*

Premere  $\mathbb{R}$  per tacitare un allarme attivo.

# **ZOLI**

## *Esecuzione della defibrillazione*

- 1. Collegare il cavo (MFC o OneStep™) della terapia al dispositivo.
- 2. Collegare il cavo della terapia agli elettrodi da terapia a mani libere.
- 3. Collegare gli elettrodi da terapia a mani libere al paziente.
- 

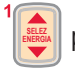

- 4. Premere  $\frac{1}{2}$ er selezionare l'energia desiderata.
- 5. Premere *per caricare l'unità* X Series. **CARICA**
- 6. Dopo aver caricato l'unità X Series, allontanarsi e premere per erogare energia.

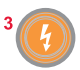

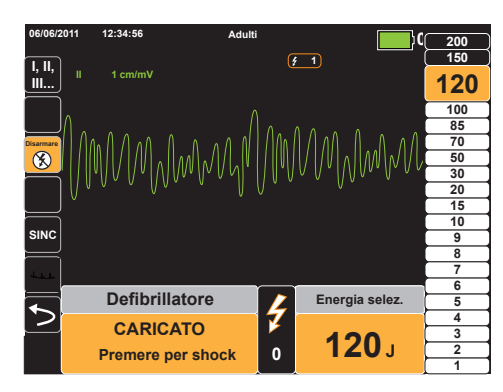

## *Disarmo del defibrillatore*

Durante la carica dell'unità X Series o dopo averla caricata, premere <sub>8</sub> per disarmare in modo sicuro l'energia. La modifica dell'energia selezionata disarma anche l'unità X Series.

## *Esecuzione della cardioversione sincronizzata*

- 1. Premere **SING** per attivare la modalità Sinc. Verificare che il marker Sinc sia posizionato sopra l'onda R.
- 

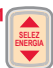

- 2. Premere  $\frac{2\pi}{\sqrt{3}}$  per selezionare l'energia desiderata.
- **CARICA**
- 3. Premere <u>percarie</u> per caricare l'unità X Series.
- 4. Dopo aver caricato l'unità X Series, allontanarsi, quindi tenere

premuto  $((\bullet))$  per erogare energia.

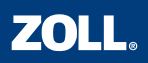

#### *Avvio e modifica delle impostazioni dello stimolatore*

- 1. Premere (sinco) per visualizzare il menu Stimol. defib.
- 2. Confermare la modalità e la frequenza dello stimolatore.
- 3. Premere  $\bigcap$  e  $\bigcup$  to per evidenziare **Avvia stimol**.
- 4. Premere **per iniziare la stimolazione.**
- 5. Premere  $\geq$  e  $\rightarrow$  per evidenziare l'uscita dello stimolatore. Premere  $\sqrt{\bullet}$
- 6. Premere  $\geq$  e  $\geq$  per regolare l'uscita dello stimolatore fino all'acquisizione, quindi ridurre l'uscita al livello più basso in grado di mantenere l'acquisizione.
- 7. Premere **[20]** per uscire dal menu Stimol. defib.

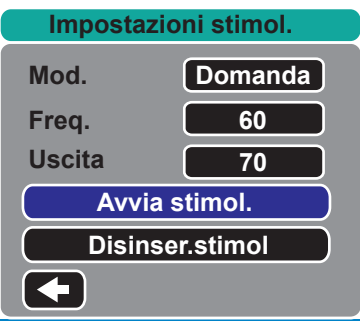

## *Messa in pausa dello stimolatore*

- 1. Premere (snaco) per visualizzare il menu Stimol. defib.
- 2. Premere  $\bigcap$  e  $\bigcup$  per evidenziare **Pausa stimol**.
- 3. Premere  $\blacksquare$  per mettere in pausa lo stimolatore.

## *Spegnimento dello stimolatore*

- 1. Premere (stated) per visualizzare il menu Stimol. defib.
- 2. Premere  $\bigcap e \big| \rightarrow \big|$  per evidenziare **Disinser.stimol.**
- 3. Premere  $\lceil \cdot \rceil$  per spegnere lo stimolatore.

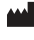

**ZOLL Medical Corporation** 269 Mill Road Chelmsford, MA USA 01824-4105

**ZOLL International Holding B.V.** Newtonweg 18 6662 PV ELST The Netherlands **0123**

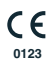